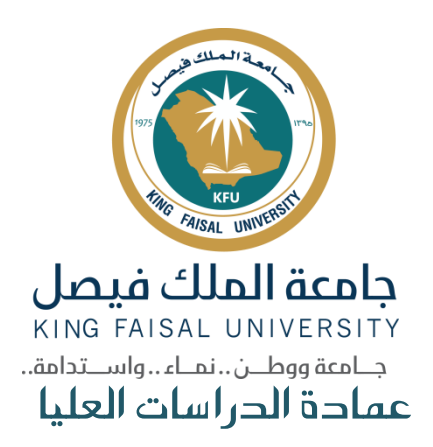

# دليل سداد الرسوم الدراسية وآلية تسجيل املقررات للمقبولين الجدد في برامج الدراسات العليا

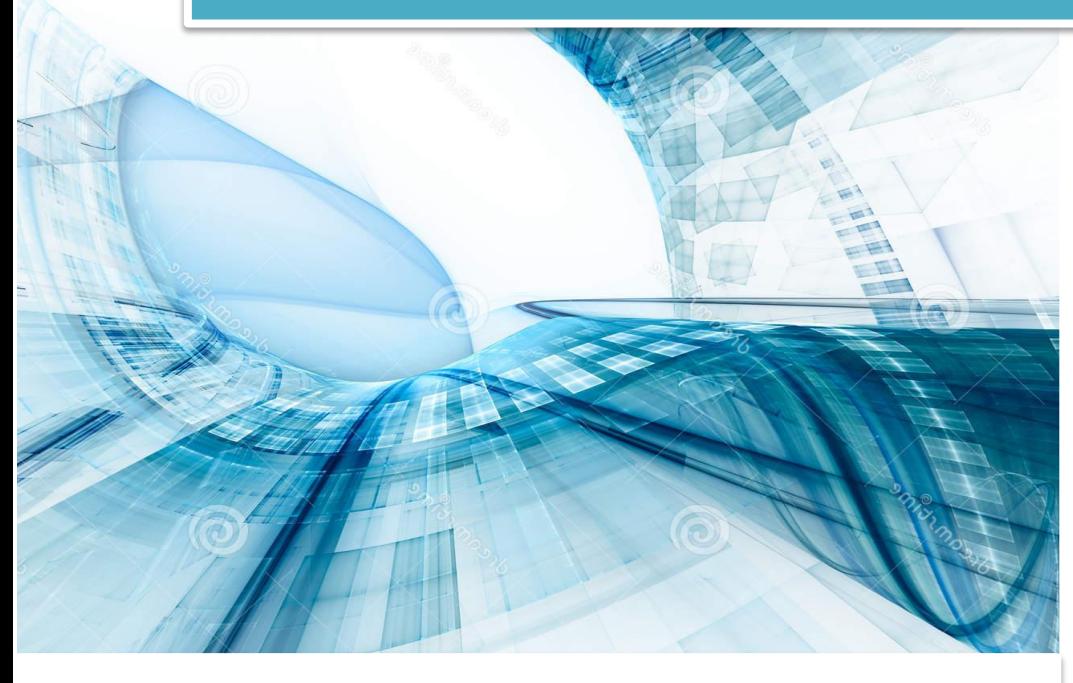

إعداد و تنفيذ عمادة الدراسات العليا

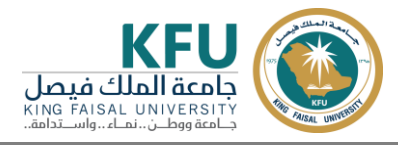

### المحتويات

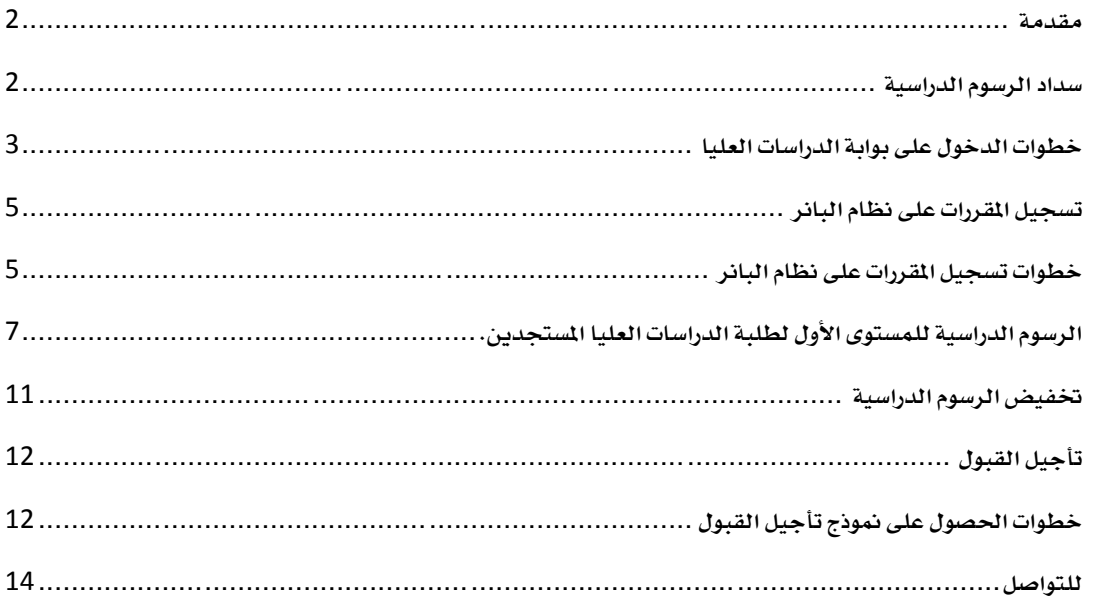

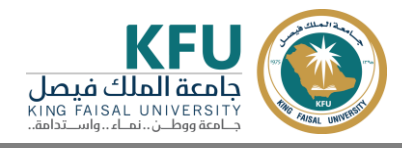

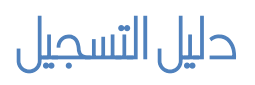

#### <span id="page-2-0"></span>**مقدمة**

**يسر عمادة الدراسات العليا أن تضع بني أيديكم الدليل الشامل جلميع العمليات األكادميية اليت حيتاجها طلبة املستوى األول، من حيث:**

- 1 **- سداد الرسوم الدراسية.**
- 2 **-رفع إيصال السداد أو صورة إمتام التحويل اإللكرتوني بنجاح على بوابة الدراسات العليا.**
	- 3 **-تسجيل املقررات على نظام البانر.**
- 4 **-الرسوم الدراسية ملقررات املستوى األول والتكميلي واللغة اإلجنليزية املكثفة لبعض الكليات.**
	- 5 **-ختفيض الرسوم الدراسية ملنسوبي اجلامعة والضمان االجتماعي، واحلاالت اإلنسانية.**
		- 6 **-تأجيل القبول.**

#### <span id="page-2-1"></span>**سداد الرسوم الدراسية**

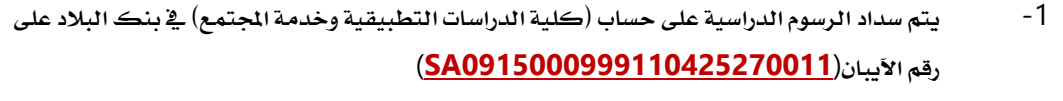

- -2 **تعبئة منوذجي التسجيل املرفقني على صفحة عمادة الدراسات العليا .**
- -3 **يتم سداد مبلغ )**200 **ريال( كرسوم إدارية للطلبة املستجدين، باإلضافة إىل الرسوم الدراسية للفصل الدراسي األول. ويتم رفع إيصال السداد على بوابة الدراسات العليا، ابتداءً من يوم اإلثنني** 1441**/**11**/**1**هـ املوافق** 2020**/**6**/**22**م وحتى يوم األحد** 1441**/**11**/**21**هـ املوافق** 2020**/**7**/**12**م.**
	- -4 **يف حال رغبة الطالب/ة تأجيل الدراسة ، فيتم سداد الرسوم اإلدارية فقط.**

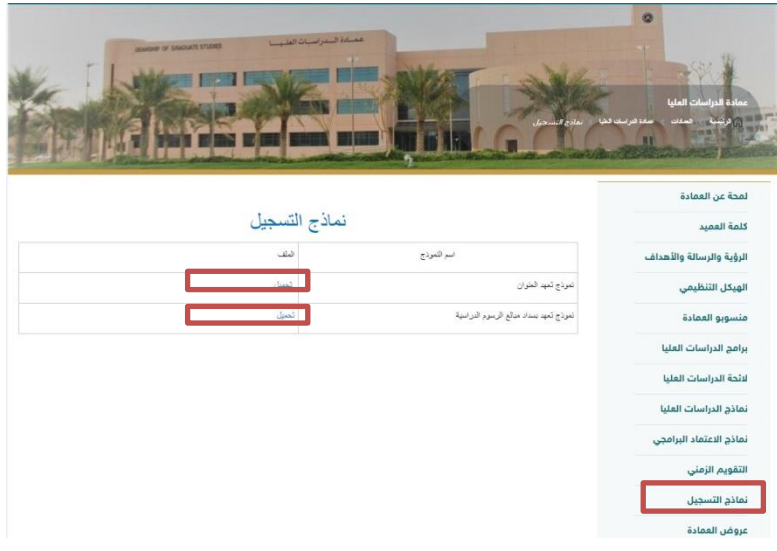

- -5 **إرفاق املستندات التالية : عرب بوابة الدراسات العليا:**
- **إيصال السداد الصادر من البنك أو عن طريق التحويل اإللكرتوني )من بنك إىل أخر( عرب اخلدمات**  البنكية الإلكترونية.
	- **منوذجي التسجيل املرفقني )كما يف الشكل باألعلى(**

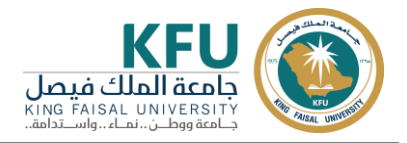

- **إرفاق صورة أصلية آلخر مؤهل دراسي .**
	- **إرفاق صورة اهلوية الوطنية.**
- **إرفاق منوذج معلومات هامة لطالب وطالبات الدراسات العليا والتوقيع عليه.**
- **سيتم من خالل النظام املالي يف العمادة التأكد من إمتام الطالب لعملية السداد وإضافة قيمة السداد إىل حساب )كلية الدراسات التطبيقية وخدمة اجملتمع( باجلامعة.**

#### <span id="page-3-0"></span>**خطوات الدخول على بوابة الدراسات العليا**

1 **-الدخول على بوابة الدراسات العليا كما هو موضح بالشكل**

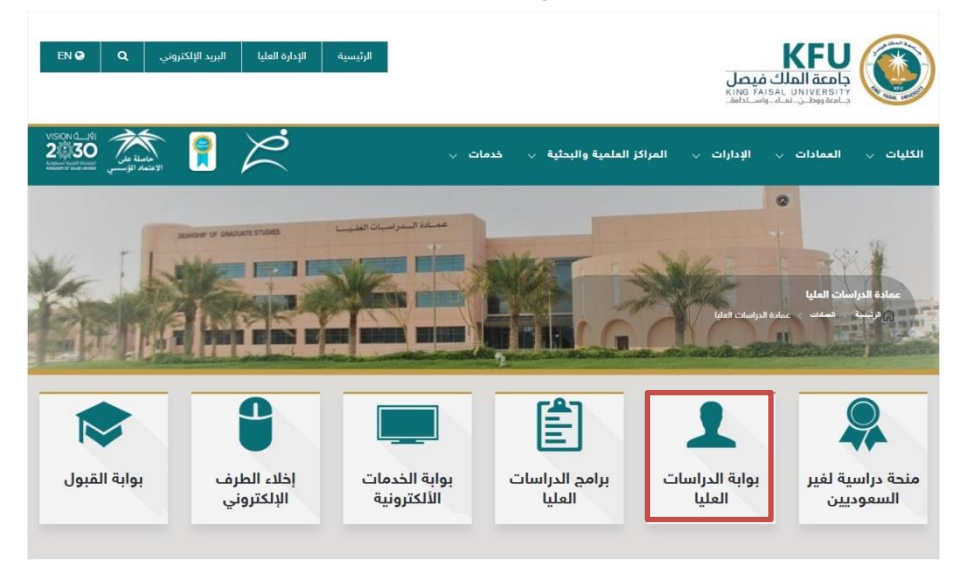

2 **-يتم إدخال اسم املستخدم )الرقم اجلامعي(وكلمة املرور كما هو موضح بالشكل**

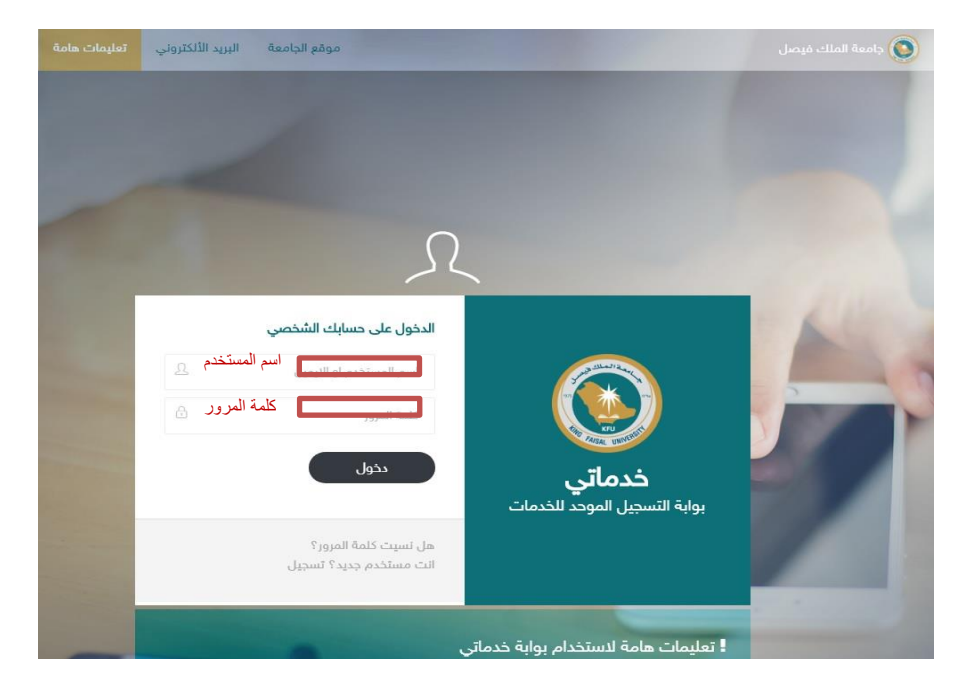

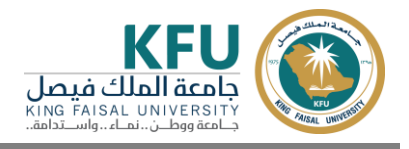

3 **- سوف تصلك رسالة رمز التحقق على اجلوال**

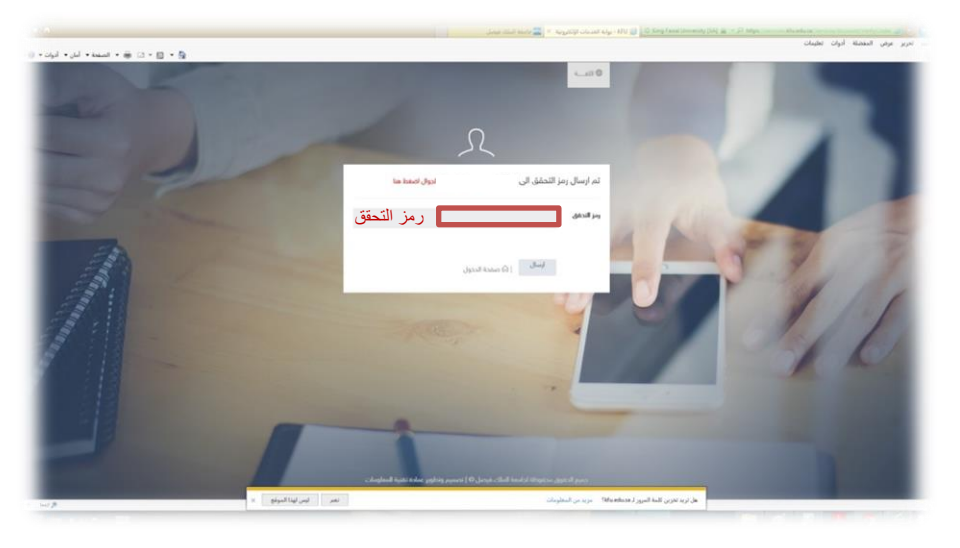

4 **-الدخول على أيقونة دفع الرسوم** 

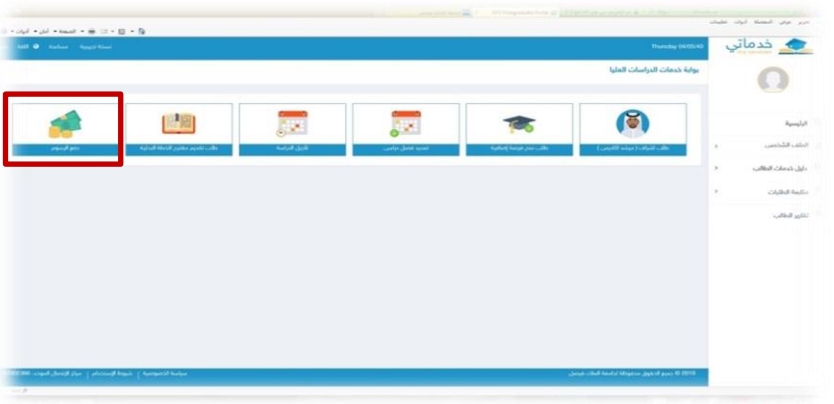

5 **-يتم حتديد عدد الساعات املراد تسجيلها ، ثم إرفاق إيصال السداد واملستندات املطلوبة**

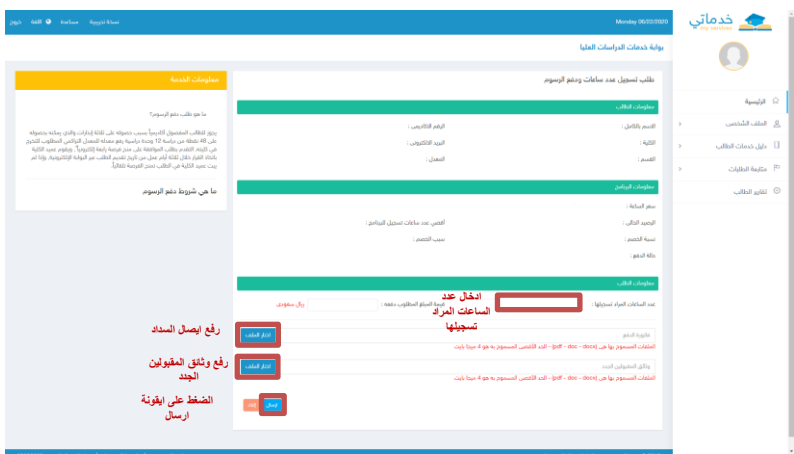

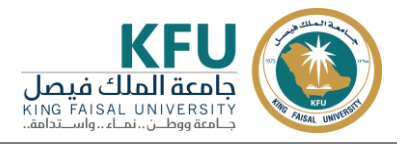

6 **-الضغط على أيقونة إرسال بعد إرفاق إيصال السداد، سوف تظهر لك رسالة تأكيد** 

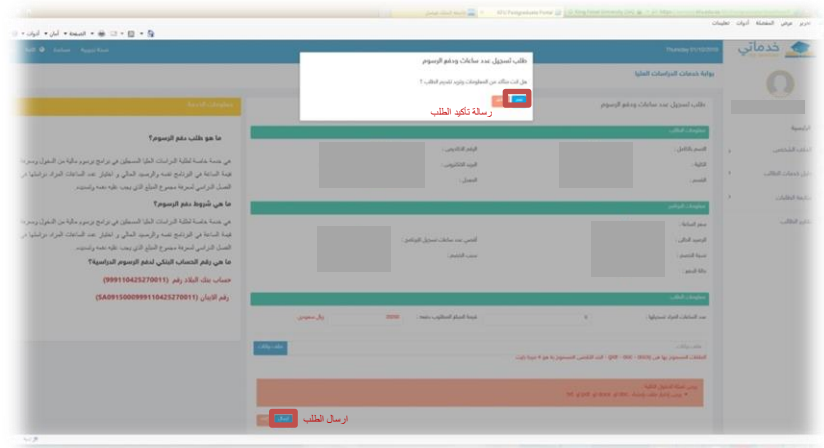

#### <span id="page-5-0"></span>**تسجيل املقررات على نظام البانر**

**يقوم الطالب بعد سداد الرسوم الدراسية، ورفع إيصال السداد وكافة املستندات املطلوبة عرب بوابة الدراسات العليا، بتسجيل املقررات املطلوبة على نظام البانر بعد اكتمال الطلب وإمتام املوافقة عليه، وذلك حسب التواريخ احملددة بالتقويم الزمين**  المعلن على صفحة عمادة الدراسات العليا. على الرابط التالي https://www.kfu.edu.sa/sites/Home/

#### <span id="page-5-1"></span>**خطوات تسجيل املقررات على نظام البانر**

- 1 **- الدخول على موقع جامعة امللك فيصل** [SA.EDU.KFU.WWW](http://www.kfu.edu.sa/)
	- A**. اخلدمات** 
		- B**. البانر**

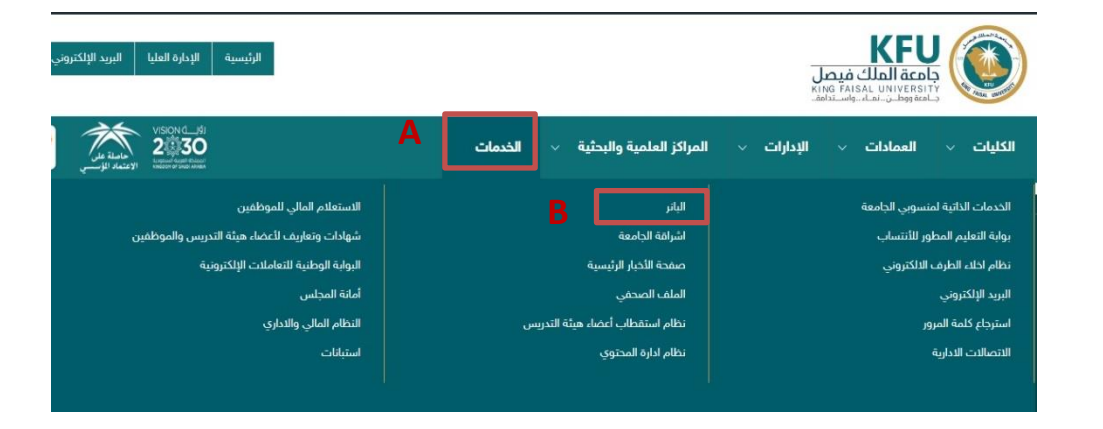

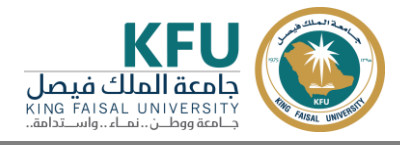

2 **-الضغط على أيقونة الدخول للمنطقة اآلمنة** 

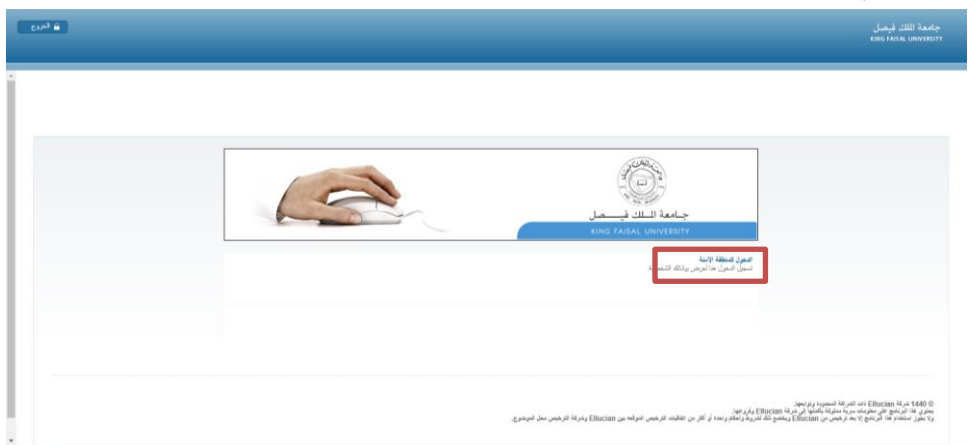

3 **-كتابة اسم املستخدم )الرقم اجلامعي( وكلمة املرور**

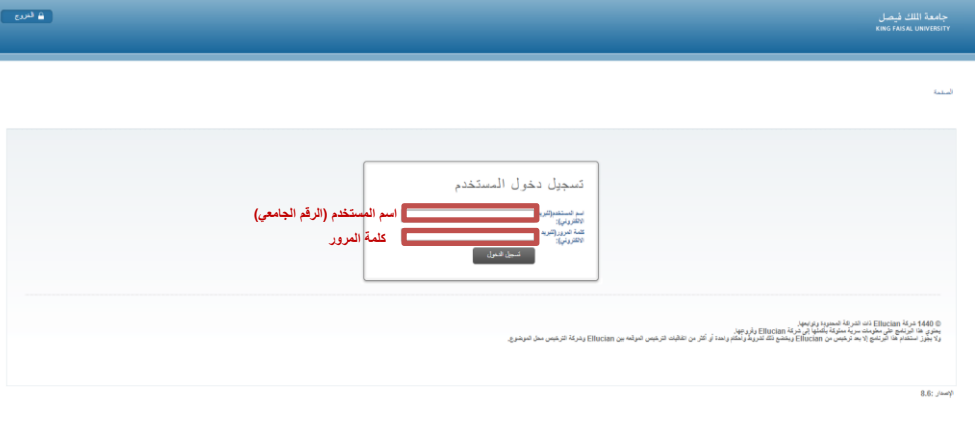

4 **-الضغط على أيقونة الطالب**

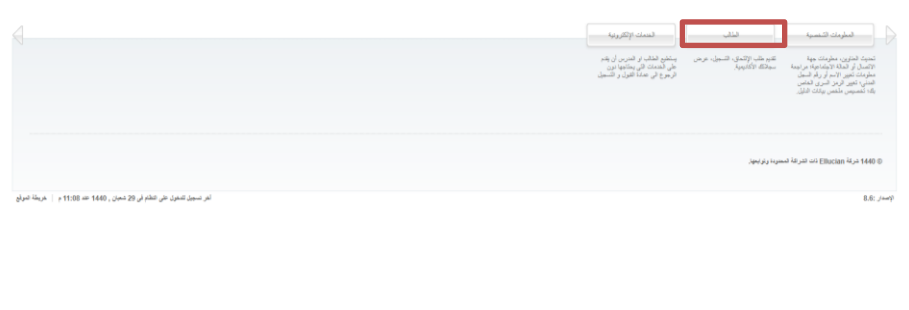

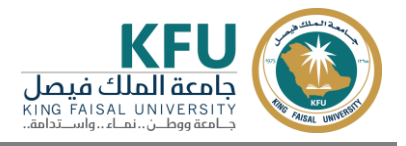

5 **-الضغط على خيار التسجيل احلذف/ واإلضافة**

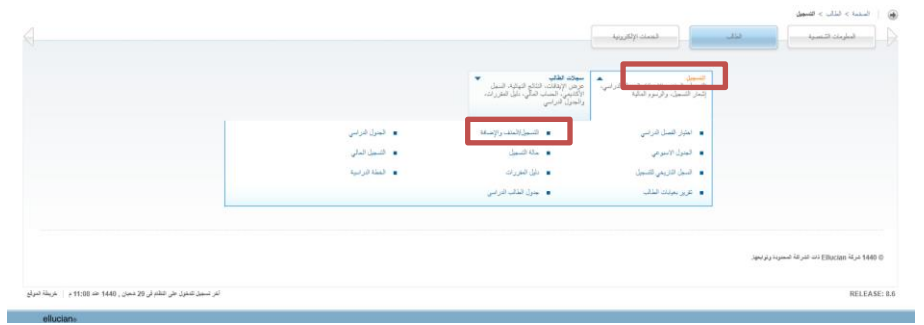

6 **-حتديد الفصل األول** 1441**هـ، وإدخال أرقام املقررات** CRN **حسب جدول الكلية**

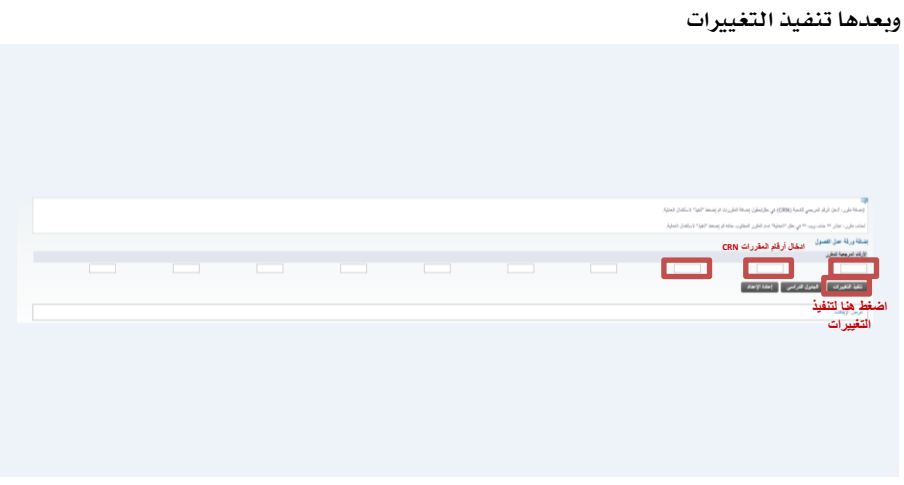

#### <span id="page-7-0"></span>**الرسوم الدراسية للمستوى األول لطلبة الدراسات العليا املستجدين.**

**معلومات عامة:**

- 1 **-تكلفة الوحدة الدراسية)الساعات الدراسية( لربامج الدكتوراه واملاجستري )** 1500 **ريال( للساعة الواحدة.**
- 2 **- تكلفة الوحدة الدراسية الواحدة )الساعات الدراسية( لربنامج دبلوم اإلرشاد األسري بكلية الرتبية )**429 **ريال( للساعة الواحدة.**
- 3 **-تكلفــــة الوحــــدة الدراســــية الواحــــدة )الســــاعات الدراســــية( لربنــــامج دبلــــوم التوجيــــه وا إلرشــــاد الطالبــــي بكليــــة الرتبية)**445 **ريال( للساعة الواحدة.**
- 4 **-تكلفة الوحدة الدراسية الواحدة )الساعات الدراسية( لربنامج الدبلوم العالي يف احملاماة بكلية احلقوق )**577**ريال( للساعة الواحدة.**
- 5 **-بالنسبة لطالب وطالبات كلية العلوم غري احملققني شرط اللغة، فسوف يتم تسجيلهم بربنامج اللغة االجنليزية املكثفة ملدة فصلني دراسيني )برسوم قدرها** 400 **ريال(، تدفع مرة واحدة فقط.**
- 6 **-بالنسبة لطالب وطالبات كلية العلوم الزراعية واألغذية غري حمققني شرط اللغة، فسوف يتم تسجيلهم بربنامج اللغة االجنليزية املكثفة ملدة فصل دراسي واحد)برسوم قدرها** 400 **ريال( (، تدفع مرة واحدة فقط.**

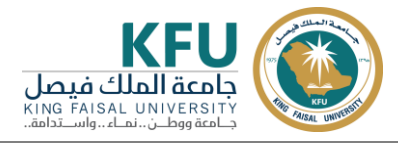

7 **-يف حال احلاجة لدراسة بعض املقررات التكميلية ، فسوف يتم سداد مبلغ )**400 **ريال (. وذلك حسب ما نصت عليه الئحة الدراسات العليا )جيوز للقسم األكادميي املختص أن يشرتط لقبول الطالب/ة يف مرحليت املاجستري أو الدكتوراه اجتياز عدد من املقررات التكميلية(**

# **كلية العلوم**

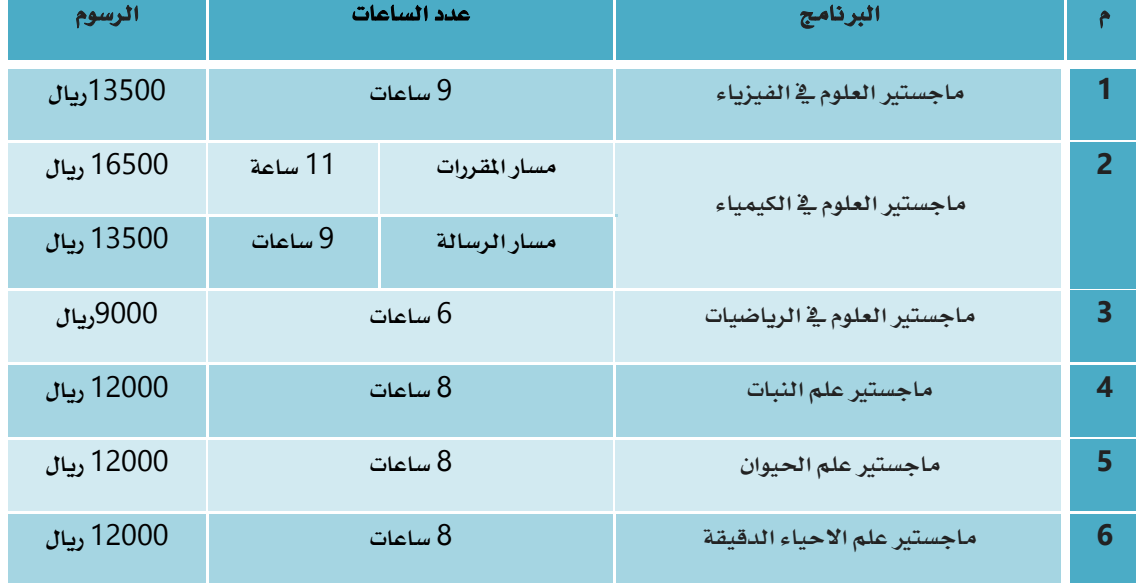

# **كلية الرتبية**

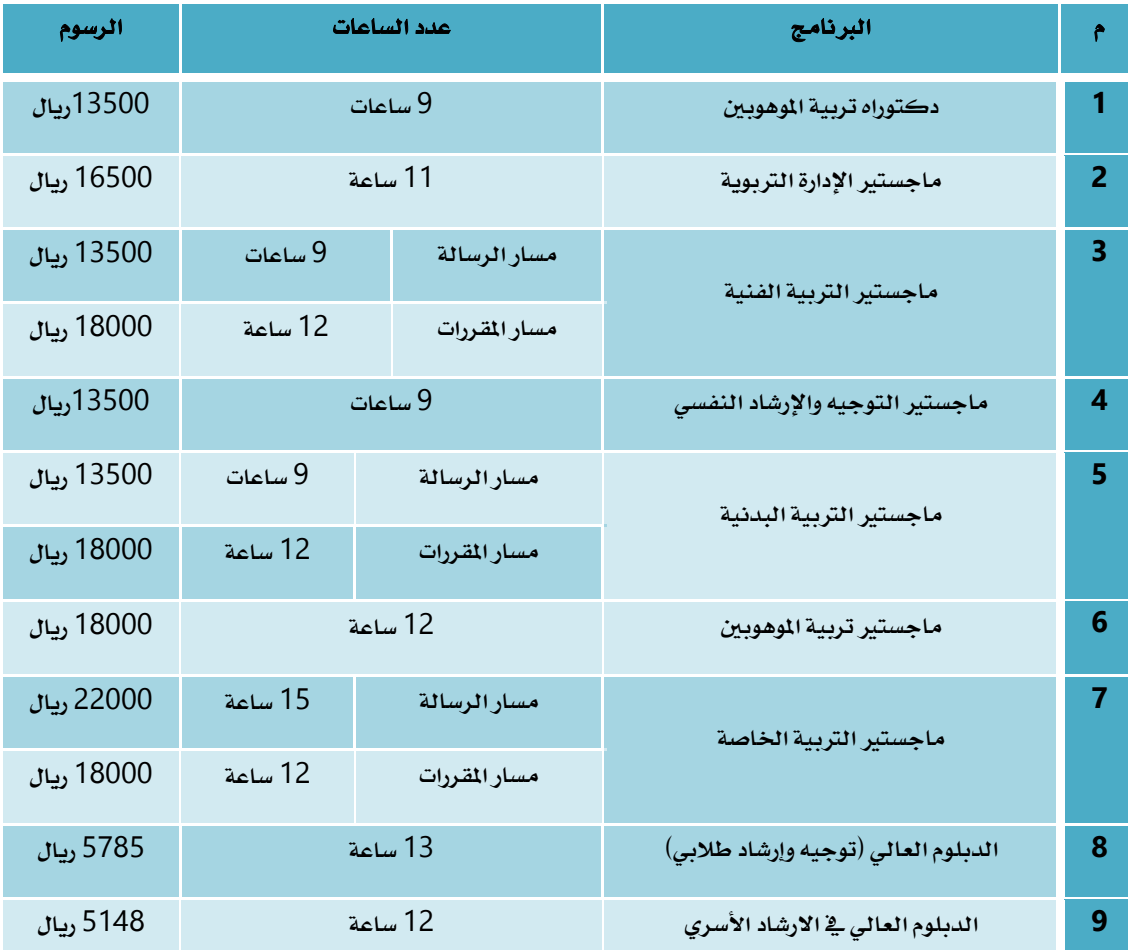

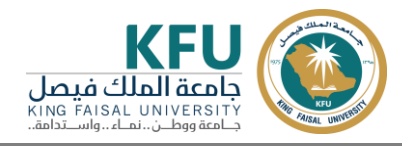

# **كلية الطب البيطري**

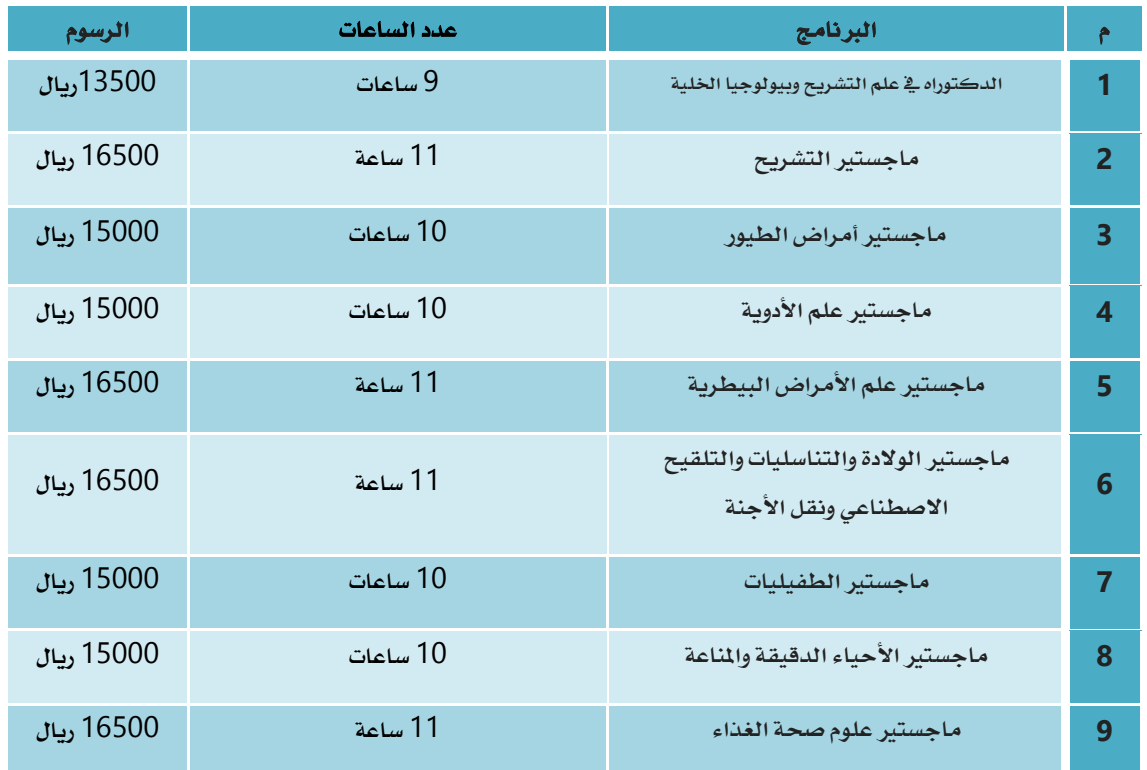

# **كلية إدارة األعمال**

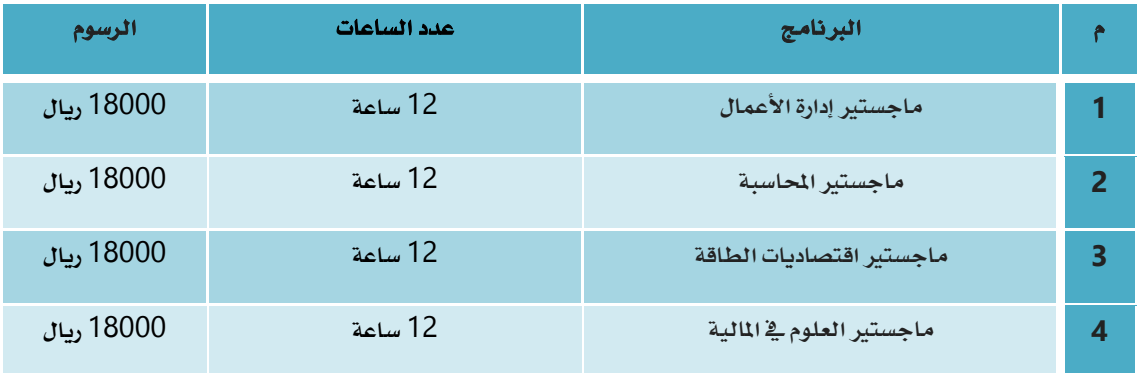

# **كلية اآلداب**

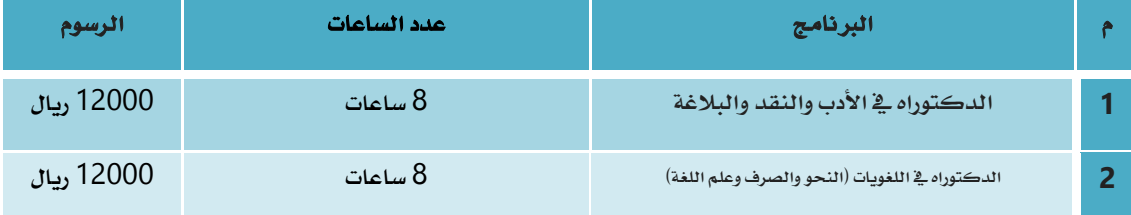

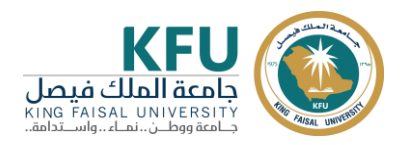

# دليل التسجيل

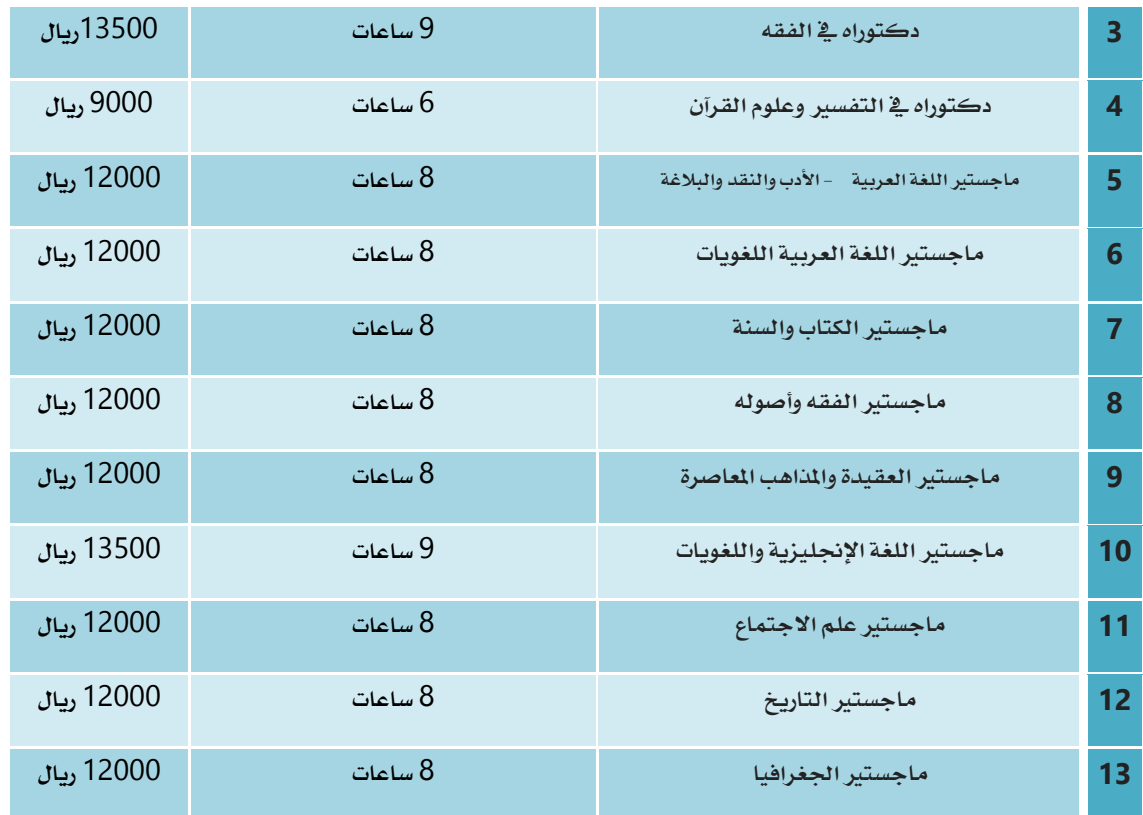

## **كلية الطب**

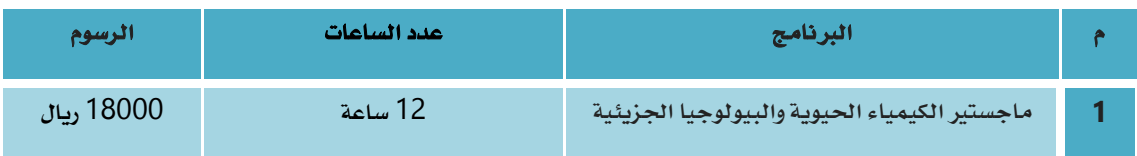

# **كلية علوم احلاسب وتقنية املعلومات**

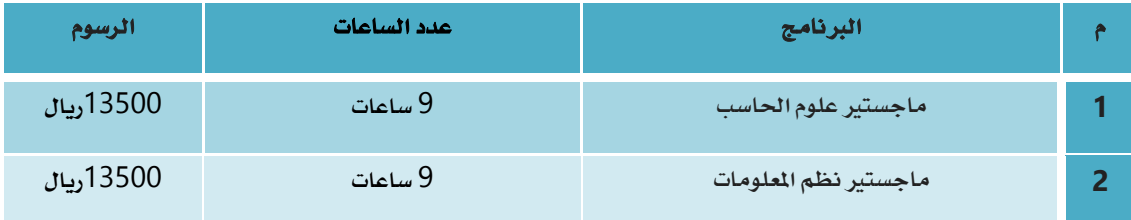

# **كلية العلوم الزراعية واألغذية**

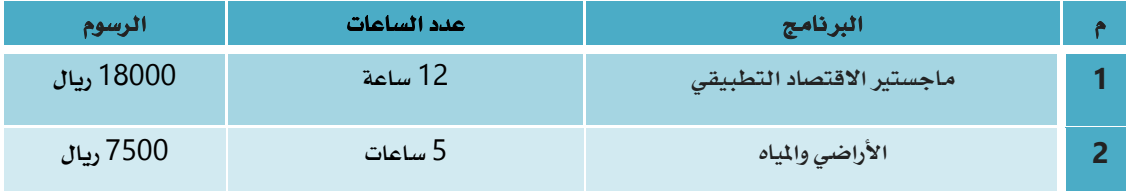

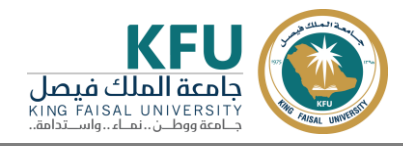

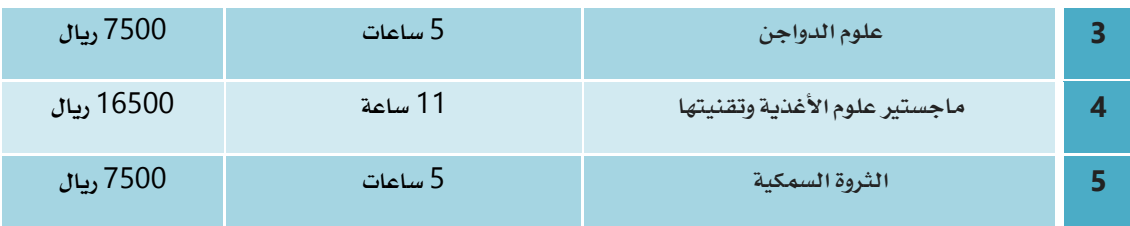

### **كلية احلقوق**

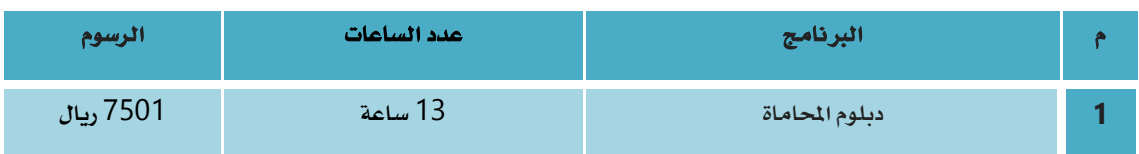

# **كلية الصيدلة اإلكلينيكية**

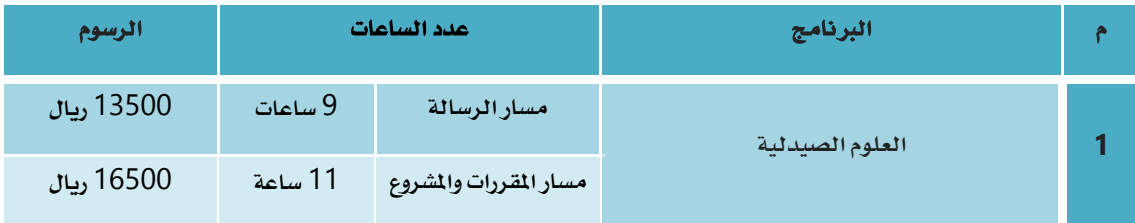

### <span id="page-11-0"></span>**ختفيض الرسوم الدراسية**

**املشمولون خبصم الرسوم الدراسية:**

**حيث إن منسوبي اجلامعة، واملستفيدين من الضمان االجتماعي، واحلاالت االنسانية يتمتعون خبصم للرسوم الدراسية خالل فرتة الدراسة وحتى التخرج. جيب على الطالب/ة املستجد سداد الرسوم كافة يف الفصل الدراسي األول ، ثم يقوم بتقديم املستندات املطلوبة. وهي:**

### 1 **- منسوبي اجلامعة وذويهم .**

- **شهادة تعريف للموظف.**
- **خطاب إىل سعادة عميد الدراسات العليا.**
	- **إشعار قبول.**
	- **بطاقة اهلوية الوطنية.**
		- 2 **- منسوبي الضمان االجتماعي.**
- **مشهد الضمان االجتماعي للمستفيد )الطالب أو الطالبة(.**
	- **خطاب إىل سعادة عميد الدراسات العليا.**
		- **إشعار القبول.**
		- **بطاقة اهلوية الوطنية.**

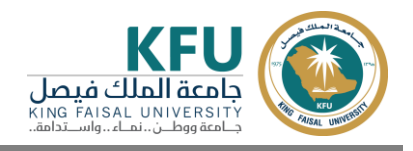

**- يتم إرفاق املطلوب ابتداء من تاريخ** 1441**/**12**/**19**هـ املوافق** 2020**/**8**/**9**م. على الربيد اإللكرتوني التالي :**  [sa.edu.kfu@salshahrani](mailto:salshahrani@kfu.edu.sa) **حيث سيتم دراستها وإخضاعها للضوابط ثم التوصية باملوافقة عل التخفيض من عدمه.**

#### <span id="page-12-0"></span>**تأجيل القبول**

**يف حال رغبة الطالب /ة يف تأجيل القبول ، فإنه يقوم بسداد قيمة رسوم التقديم )**200 **ريال( +املستندات املطلوبة + منوذج تأجيل القبول ، قبل استكماله من القسم العلمي ، خالل الفرتة من** 1441**/**11**/**1**هـ املوافق** 2020**/**6**/**22**م وحتى**  201441**/**11**/**21**هـ املوافق** 2020**/**7**/**12**م.**

#### <span id="page-12-1"></span>**خطوات احلصول على منوذج تأجيل القبول**

- 1 **- الدخول على صفحة اجلامعة الرئيسية**
	- A**. العمادات.**
	- B**. الدراسات العليا.**

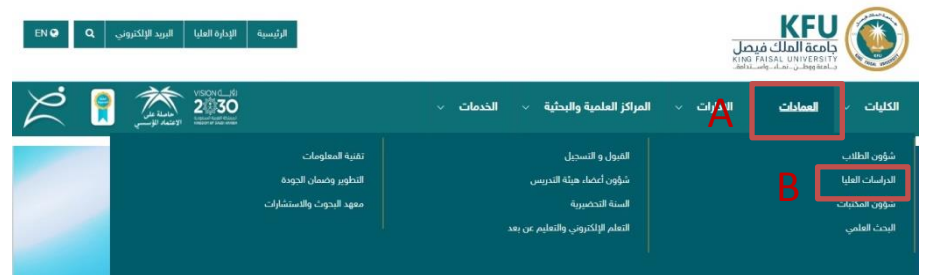

- 2 **- الدخول على مناذج الدراسات العليا**
- A**. مناذج الدراسات العليا.**
- B**. مناذج اإلجراءات األكادميية.**

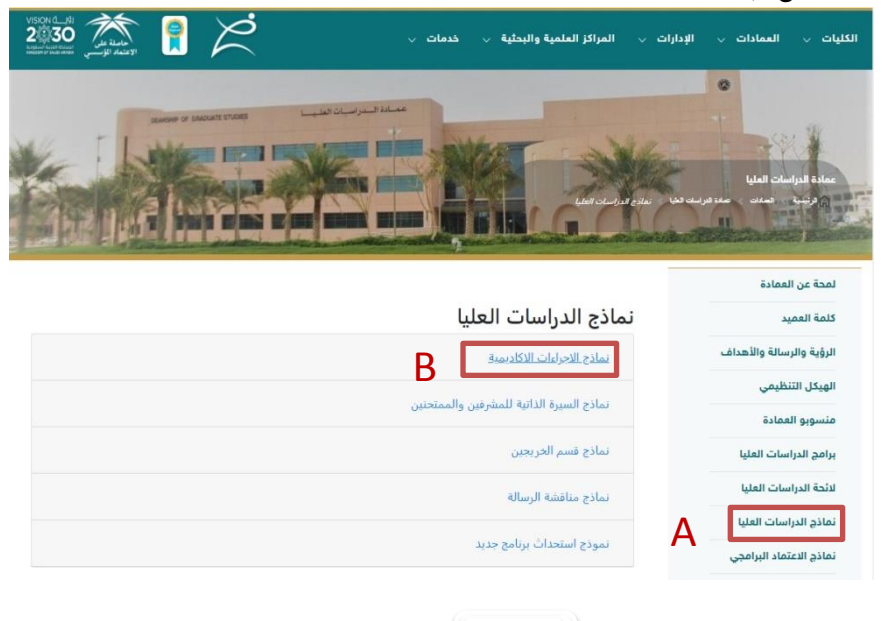

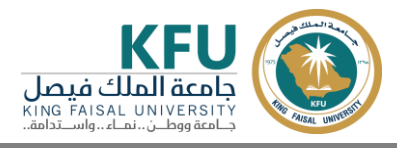

3 **- منوذج تأجيل القبول تأجيل الدراسة**

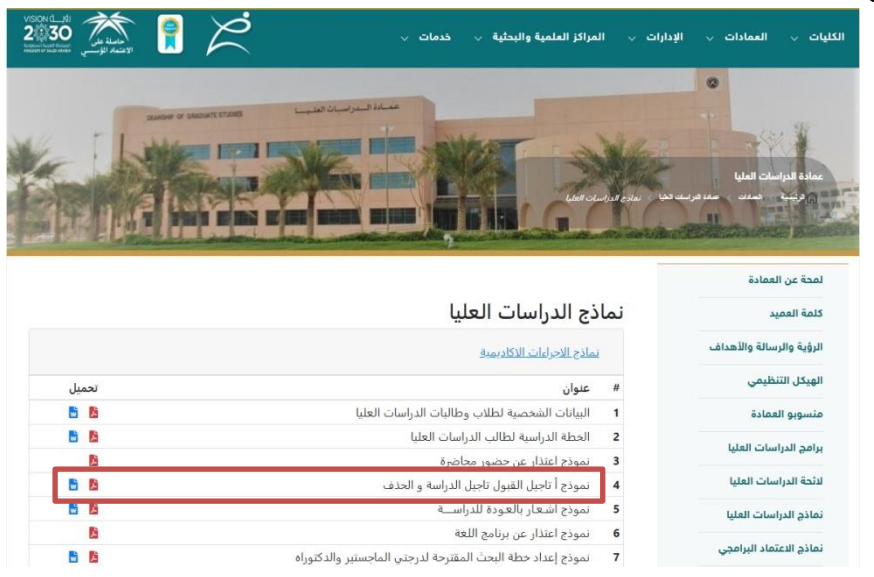

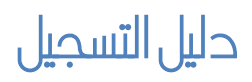

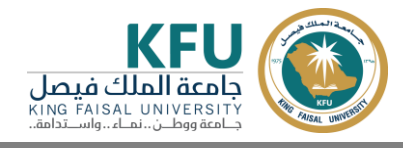

<span id="page-14-0"></span>**للتواصل** 

**نسعد بتواصلكم والرد على استفساراتكم على:**

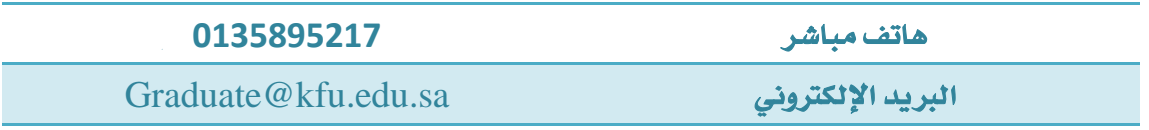